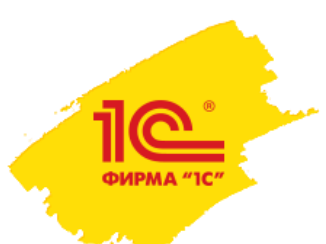

### **Разрешительный режим продажи маркированных товаров, готовимся к апрелю 2024**

Руководитель группы Интеграция маркировки товаров Василий Харитонов, 1С

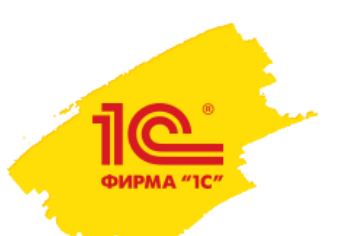

# Состояние на 29 февраля 2024

- Подсистема интеграции БГосИС 1.1.28
- Подсистема была выпущена в составе типовых конфигурации
	- ERP Управление предприятием 2.5.15.65 от 15 декабря 2023
	- Комплексная автоматизация 2.5.15.65 от 15 декабря 2023
	- Управление торговлей 11.5.15.65 от 15 декабря 2023
	- Розница 2.3.17.15 от 27 ноября 2023 (Только в старом РМК)
	- УНФ 3.0.6.100 от 7 декабря 2023 (Только в старом РМК)
	- УПП 1.3.220.1 от 15 января 2024
	- Бухгалтерия предприятия 3.0.148
	- Управление торговлей 10.3

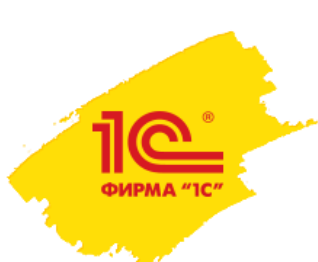

Товарные группы Разрешительный режим в актуальных решениях 1С

- Пиво
- Альтернативная табачная продукция
- Никотиносодержащая продукция
- Табачная продукция
- Молоко и молочная продукция
- Упакованная вода

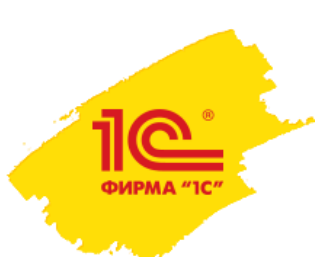

Разрешительный режим в актуальных решениях 1С Сценарий работы

- Кассир при продаже сканирует код маркировки на кассе
- 2. Код маркировки с помощью метода API ГИС МТ codes/check отправляется запрос на проверку
- 3. Если код маркировки проходит проверку, то чек пробивается на ККТ
- В данных чека заполняется специальный идентификатор и дата запроса
- 5. Если код маркировки не проходит проверку, то чек не пробивается, выдается сообщение об ошибке
- 6. Если за 1,5 секунды не приходит ответ на запрос от ГИС МТ, то чек пробивается на ККТ.

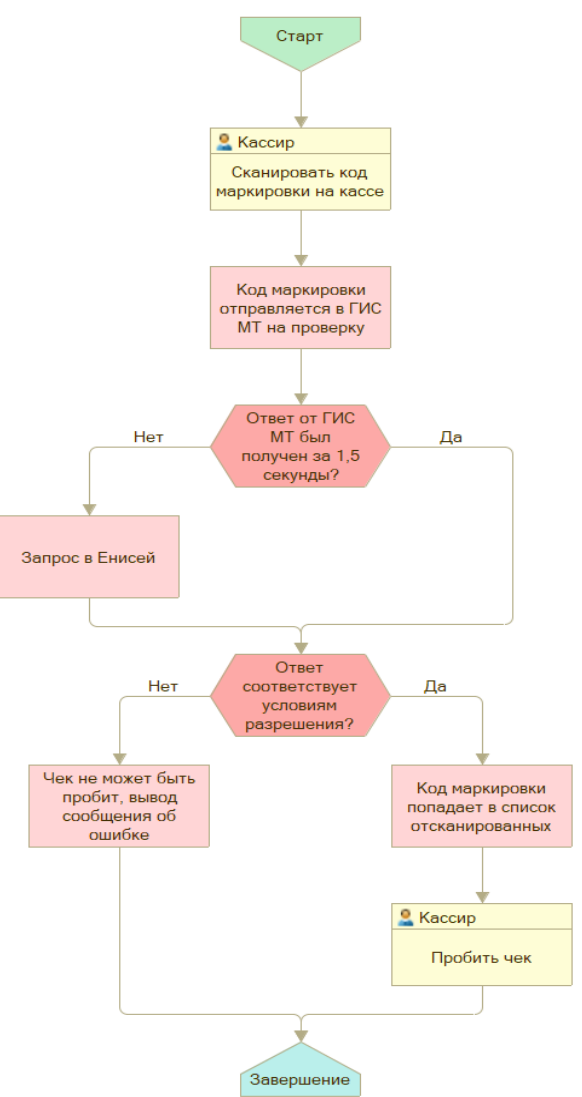

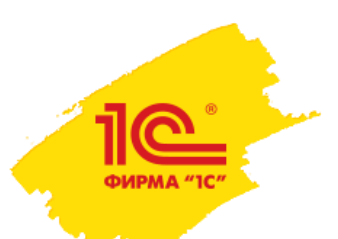

### Обязательная авторизация

Разрешительный режим в актуальных решениях 1С

- Обращение к ГИС МТ требует авторизации
	- Стандартный механизм (в следующих релизах возможность отключена)
		- Токен действует 10 часов
		- Для получения токена требуется электронная подпись
			- Есть возможность настроить ответственных за актуальность токена
			- Может быть введен вручную
	- Альтернативный механизм
		- Токен действует до 1 марта 2025 года
		- Получается однократно
		- Может быть введен вручную

### Включение разрешительного режима в актуальных решениях 1С

### Настройки сканирования кодов маркировки  $\rightarrow$

© Согласно ФЗ № 381-ФЗ "Об основах торговой деятельности в Российской Федерации" по товарным группам Альтернативная табачная продукция. Н продукция. Упакованная вода планируется ввести обязательную проверку кодов маркировки через сервис. Коды маркировки, которые не прошли проверку, не могут быть проданы в розницу.

Включить проверку при розничной продаже

√ Запрашивать данные сервиса ГИС МТ

В ГИС МТ содержится информация о статусах, вложениях, в могут использоваться при работе с кодами маркировки. Напри загрузке из ТСД или табличного документа. Для выполнения запр электронная подпись.

**И Контролировать статусы кодов маркировки <Все** 

√ Контролировать владельцев кодов маркировки

Проверка кодов маркировки средствами ККТ (ФФД 1.2)

∩ При сканировании • Перед пробитием чека

П Игнорировать результаты проверки

П Игнорировать результаты проверки, если выполнен контроль статусов

### √ Пропускать строки с ошибками при загрузке из ТСД

При ошибках, возникших в процессе групповой загрузки, коды маркировки (упаковок и продукции) не содержащие ошибок будут загружены

### √ Проверять алфавит кодов маркировки

При сканировании кодов маркировки сканером штрихкода либо в процессе загрузки кодов маркировки из ТСД выполнять проверку символов считанных кодов маркировки на вхождение в множество допустимых символов GS1.

Некорректные символы могут появится при некорректной настройке сканеров штрихкода или при загрузке кодов из внешних источников.

Контролировать стандартную вложенность

Проверять соответствие количества вложенных потребительских упаковок, полученного по GTIN (из данных о коэффициентах упаковок номенклатуры или сведений регистра Описание GTIN), фактическому количеству потребительских упаковок по данным сервиса ГИС МТ.

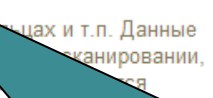

Для начала работы с разрешительным режимом требуется в панели администрирования Интеграция с ИС МП (обувь, одежда, табак, ...) включить опцию

### Включение разрешительного режима в актуальных решениях 1С

### Настройки сканирования кодов маркировки

Согласно ФЗ № 381-ФЗ "Об основах торговой деятельности в Российской Федерации" по товарным группам Альтернативная табачная продукция. Н продукция. Упакованная вода планируется ввести обязательную проверку кодов маркировки через сервис. Коды маркировки, которые не прошли проверку, не могут быть проданы в розницу.

**▽** Включить проверку при розничной продаже

◯ Запрашивать данные сервиса ГИС МТ

В ГИС МТ содержится информация о статусах, вложениях, владельцах и т.п. Данные могут использоваться при работе с кодами маркировки. Например: при сканировании. загрузке из ТСД или табличного документа. Для выполнения запросов требуется электронная подпись.

■ Контролировать статусы кодов маркировки <Все товарные группы и операции>

√ Контролировать владельцев кодов маркировки <Все товарные группы и операции>

чровании • Перед пробитием чека

проверки

троверка кодов маркировки средствами IVIII (ФФД 1.2)

MERODIO DE ME

П Игнори

При включении проверки, если в программе ведется учет по товарным группам разрешительного режима первого этапа, будут автоматически установлены флаги Запрашивать данные сервиса ГИС МТ. Контролировать статуса кодов маркировки и Контролировать владельцев кодов маркировки

**ORUGU VOUTBORL CTSTUCO** 

маркировки из ТСД выполнять проверку символов считанных кодов маркировки на вхождение в множество допустимых символов GS1.

Некорректные символы могут появится при некорректной настройке сканеров штрихкода или при загрузке кодов из внешних источников.

Контролировать стандартную вложенность

Проверять соответствие количества вложенных потребительских упаковок, полученного по GTIN (из данных о коэффициентах упаковок номенклатуры или сведений регистра Описание GTIN), фактическому количеству потребительских упаковок по данным сервиса ГИС МТ.

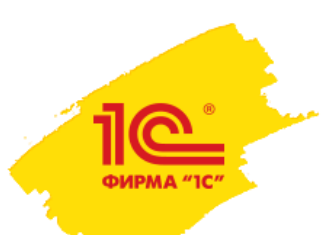

### Включение разрешительного режима в актуальных решениях 1С

Обмен с ИС МП (обувь, одежда, табак...)  $\leftarrow$   $\rightarrow$ 

**BU ВЫПОЛНИТЬ Обмен**  $\begin{pmatrix} 1 & 1 \ 1 & 1 \end{pmatrix}$  **С В** Рекомендуется настроить хранение файлов в томах на диске ( + еще 2)

 $\vert \cdot \vert$  ...  $\vert \times \vert$  < no всем ответственны...  $\vert \cdot \vert \times \vert$ <по всем организациям)

### > Настройки и справочники

Возврат в оборот ИС МП (2)

Пул кодов маркировки СУЗ

Активные заказы СУЗ

Токены авторизации

 $\vee$  См. также

<u>Кеги на оборудовании розлива ИС МП</u>

Просмотр пула эмитированных кодов маркировки, печать

техническую информацию по взаимодействию с ГИС МТ для

расследования проблем и ошибок службами поддержки.

и отсутствующих в текущей информационной базе.

Просмотр и актуализация токенов авторизации.

Согласия о предоставлении информации

этикеток и выполнение операций по агрегации. Запись логов запросов не производится. Включить Логирование запросов позволяет получить подробную

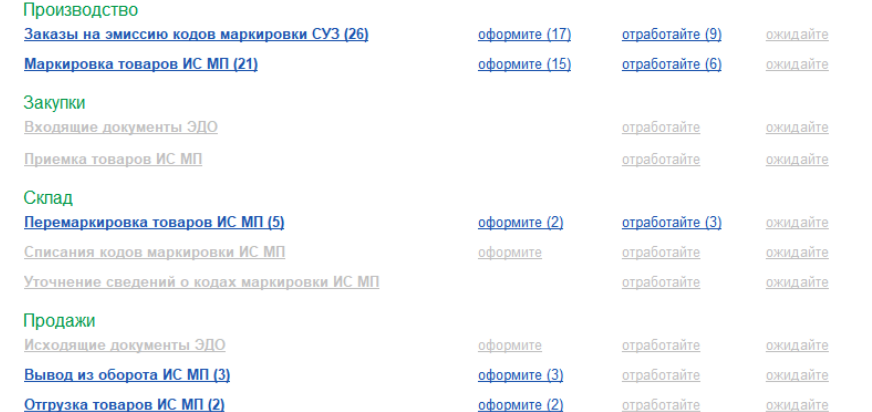

Спис

Vna

Для настройки токена необходимо в панели Обмен с ИС МП (обувь, одежда, табак,...) перейти по гиперссылке Токены авторизации

х кодов маркировки и логистических

### Групповая генерация и печать штрихкодов упаковок

упаковок в формате SSCC или GS1-128.

Подготовка сведений в каталог GS46 (обувь) Подготовка сведений для передачи в каталог GS46. Загрузка присвоенных GTIN каталога.

Результаты проверки на соответствие требованиям ГИС МТ Просмотр результатов проверки статусов УПД, УКД в ГИС МТ

Просмотр сведений о возможности предоставления доступа к информации о кодах маркировки контрагентам.

Групповая генерация и печать штрихкодов логистических

### Включение разрешительного режима в актуальных решениях 1С

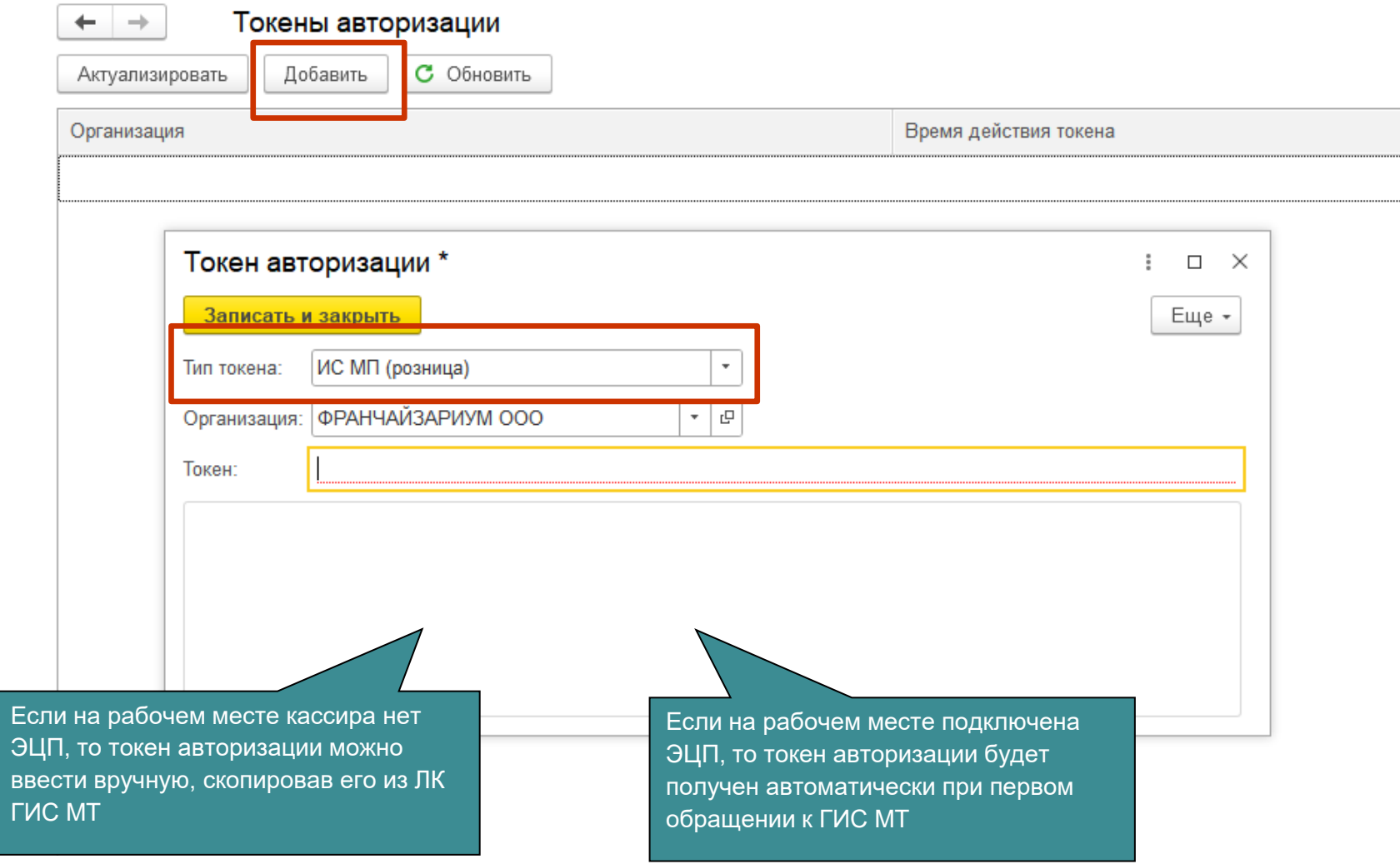

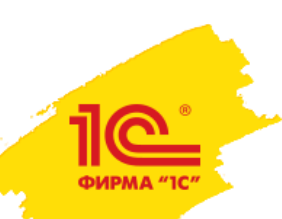

# Новые версии решений 1С с поддержкой CDN-площадок

- Подсистема интеграции БГосИС 1.1.30
	- Расширен перечень товарных групп
	- Для каждой товарной группы предусмотрена отдельная дата начала действия разрешительного режима
	- ГИС МТ предоставила API для проверки продукции перед продажей с использованием геораспределенной инфраструктуры CDN-площадок
- Релизы конфигураций ожидаются в марте 2023 года
- Разрешительный режим будет доступен во всех прикладных конфигурациях, в которых есть поддержка розничных продаж маркированных товаров
- В том числе
	- **1С:РМК**
	- В новом рабочем месте кассира Управление нашей фирмой 3
	- В новом рабочем месте кассира Розница 3
	- В 1С:Касса
	- В 1С:Мобильная касса

# Новые версии решений 1С с поддержкой CDN-площадок

- Альтернативная табачная продукция
- Антисептики
- БАДы

<u>|C |</u>

- Безалкогольное пиво
- Духи и туалетная вода
- Никотиносодержащая продукция
- Молоко и молочная продукция
- Обувная продукция
- Пиво
- Соковая продукция и безалкогольные напитки
- Табачная продукция
- Товары легкой промышленности и одежда
- Упакованная вода
- Фотокамеры и лампы-вспышки
- Шины и автопокрышки

## Новые версии решений 1С с поддержкой CDN-площадок

Интеграция с ИС МП (обувь, одежда, табак...)  $+ +$ 

Вести учет маркируемой продукции:

ФИРМА "ІС

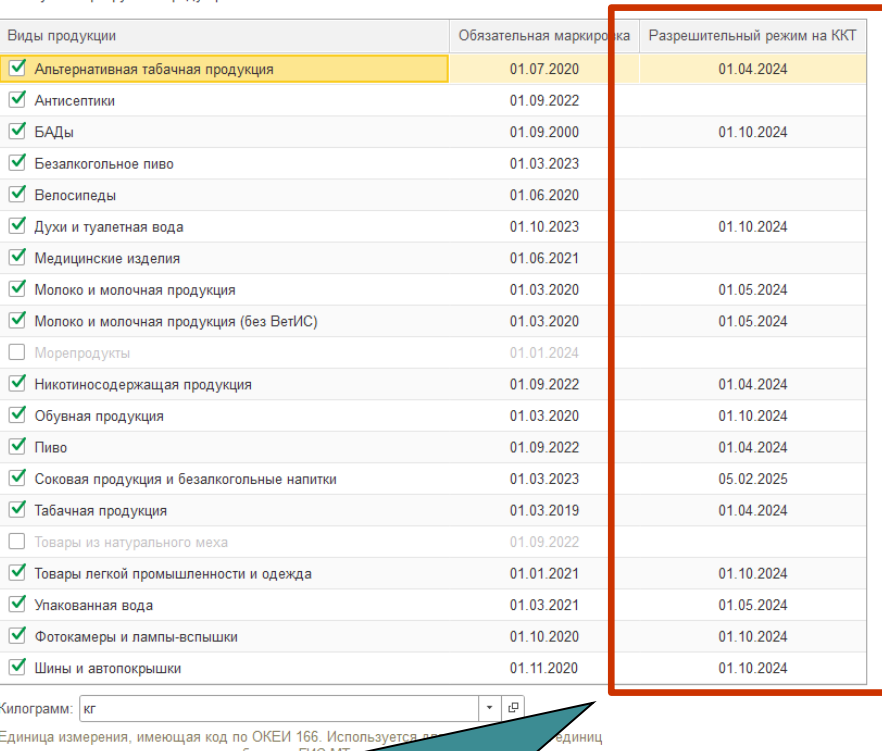

В панели администрирования Интеграция с ИС МП (обувь, одежда, табак, …) в списке товарных групп добавляется дата начала действия разрешительного режима для каждой товарной группы

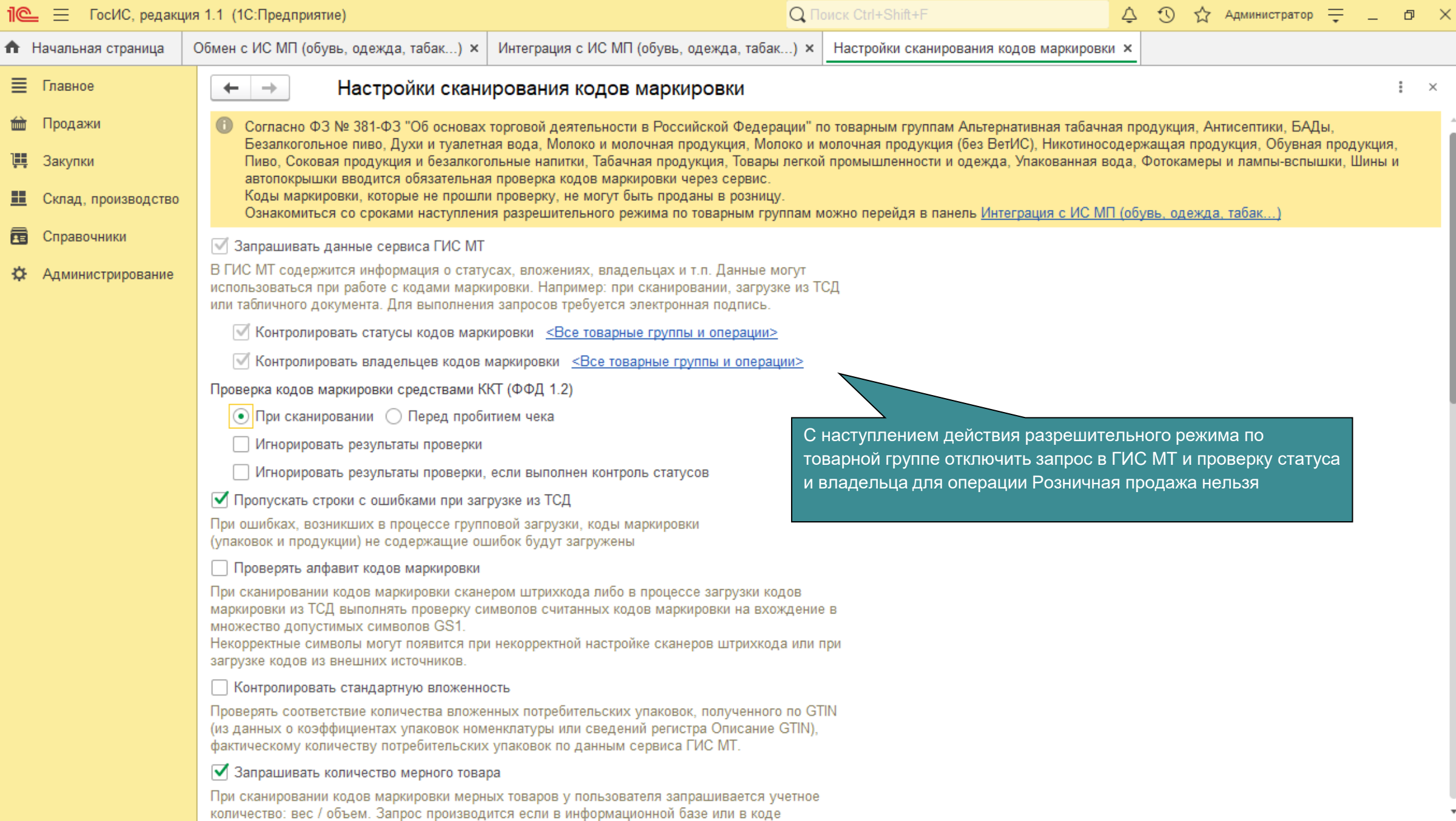

## Настройка CDN-площадок в новых версиях решений 1С

### $+ +$ Обмен с ИС МП (обувь, одежда, табак...)

 $\bullet$  Выполнить обмен  $\circ$  С  $\bullet$  Рекомендуется настроить хранение файлов в томах на диске ( + еще 4 )

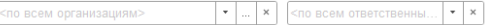

### > Настройки и справочники

<u>ල</u> ФИРМА "1С"

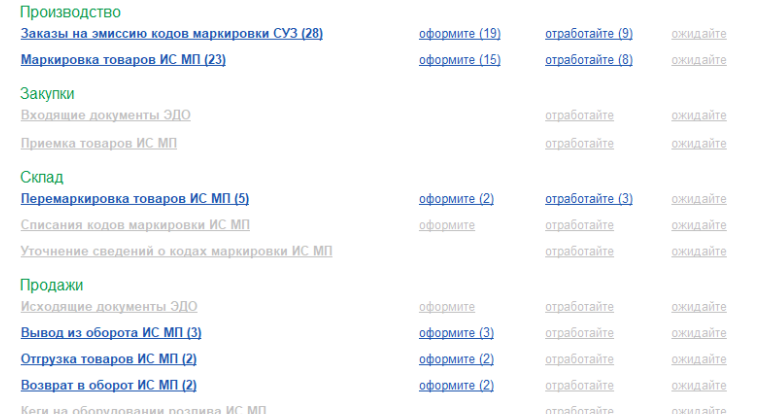

### √ См. также

Пул кодов маркировки СУЗ Просмотр пула эмитированных кодов маркировки, печать этикеток и выполнение операций по агрегации.

### Запись логов запросов не производится. Включить

Логирование запросов позволяет получить подробную техническую информацию по взаимодействию с ГИС МТ для расследования проблем и ошибок службами поддержки.

### Активные заказы СУЗ

Просмотр и закрытие активных заказов СУЗ, как имеющихся, так и отсутствующих в текущей информационной базе.

Токены авторизации

Просмотр и актуализация токенов авторизации.

### Согласия о предоставлении информации

Просмотр сведений о возможности предоставления доступа к нформации о колах маркировки контрагентал

### **CDN-площадки ГИС MT**

Просмотр и актуализация активных геораспределенных площадок для обращения в ГИС МТ при розничной продаже.

### Проверка кодов маркировки

Просмотр подробной информации по кодам маркировки, карточка товара ГИС МТ и связанная номенклатура, состояние и логи запросов, иерархия упаковок и использование в документах.

Штрихкоды упаковок и товаров

Просмотр ре:

Для настройки CDN площадок в панели Обмен с ИС МП (обувь, одежда, табак,...) необходимо перейти по гиперссылке CDN-площадки ГИС **MT** 

В УПД, УКД в ГИС МТ.

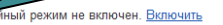

Аварийный режим – особый режим работы разрешительного ежима, который может быть объявлен оператором ГИС МТ осредством любых каналов связи. Рекомендуется использовать только согласовано с оператором.

## Настройка CDN-площадок в новых версиях решений 1С

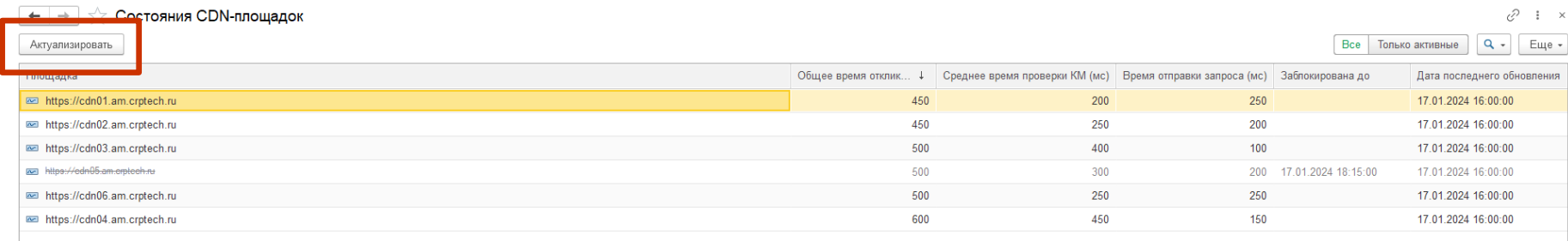

В процессе актуализации выполняется получение списка доступных CDN площадок и их ранжирование по среднему времени получения ответа на запросы

Актуализацию списка площадок CDN планируется выполнять

- в момент открытия смены
- после сканирования КМ в рабочем месте кассира – если список площадок требует обновления

### Настройка разрешительного режима в новых версиях решений 1С

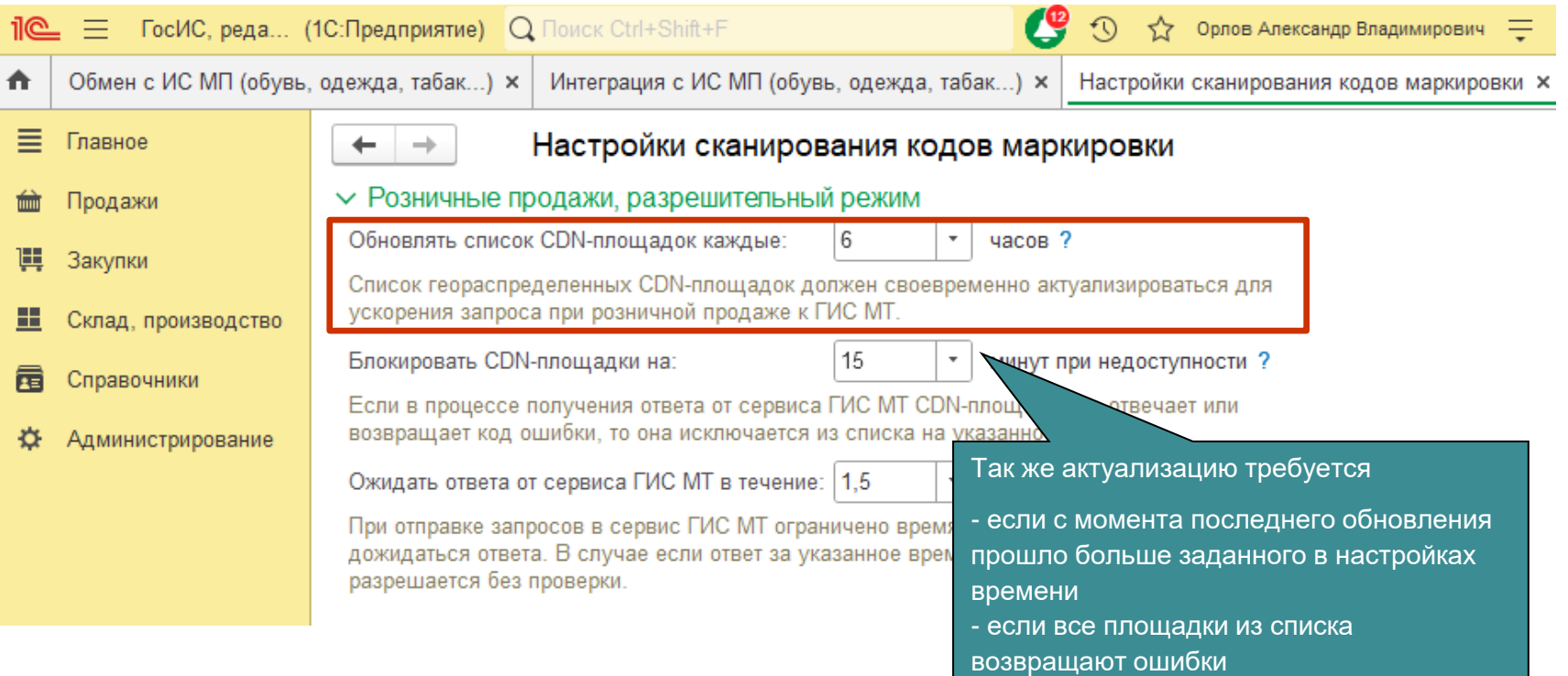

### Настройка разрешительного режима в новых версиях решений 1С

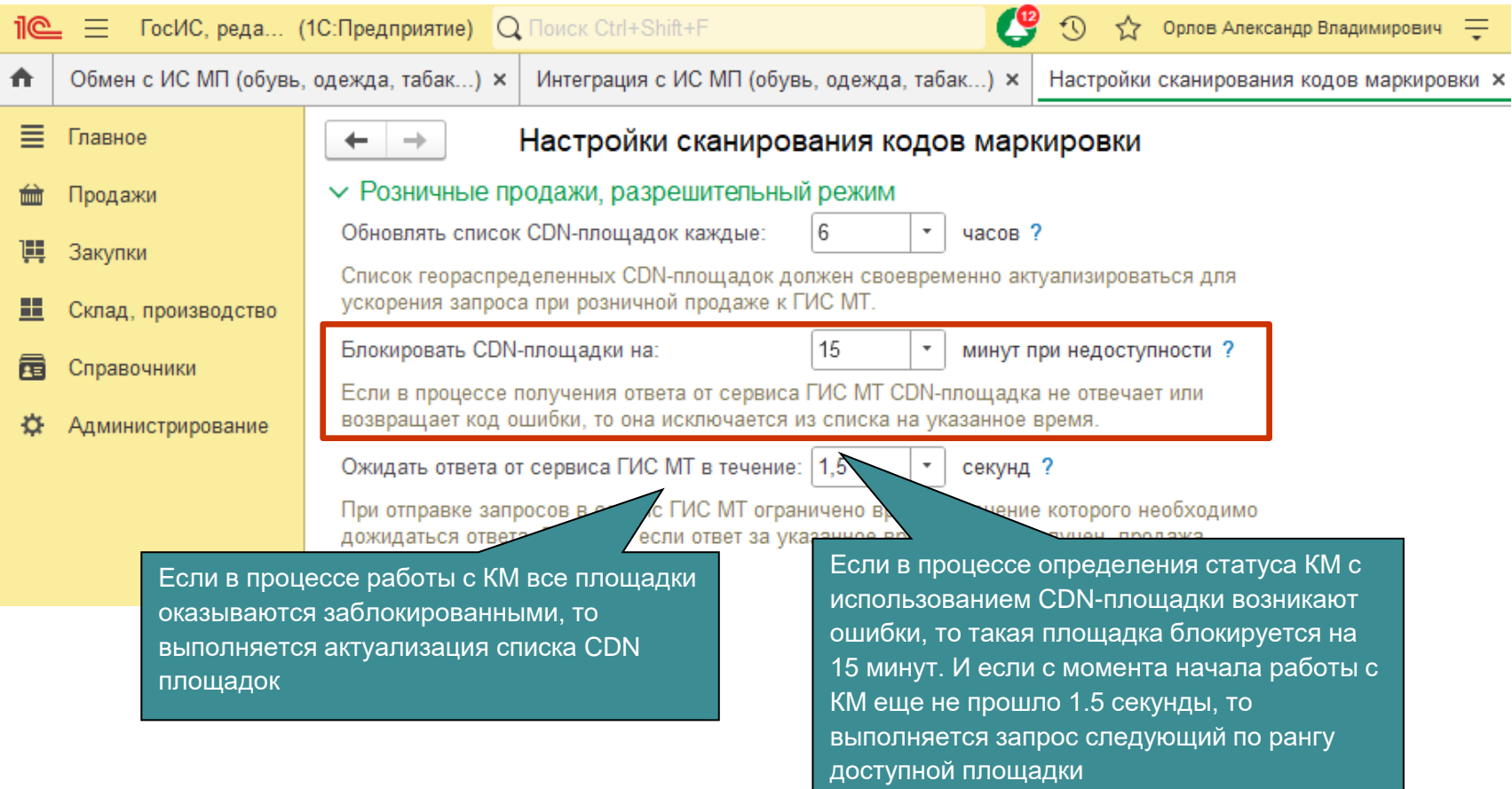

### Настройка разрешительного режима в новых версиях решений 1С

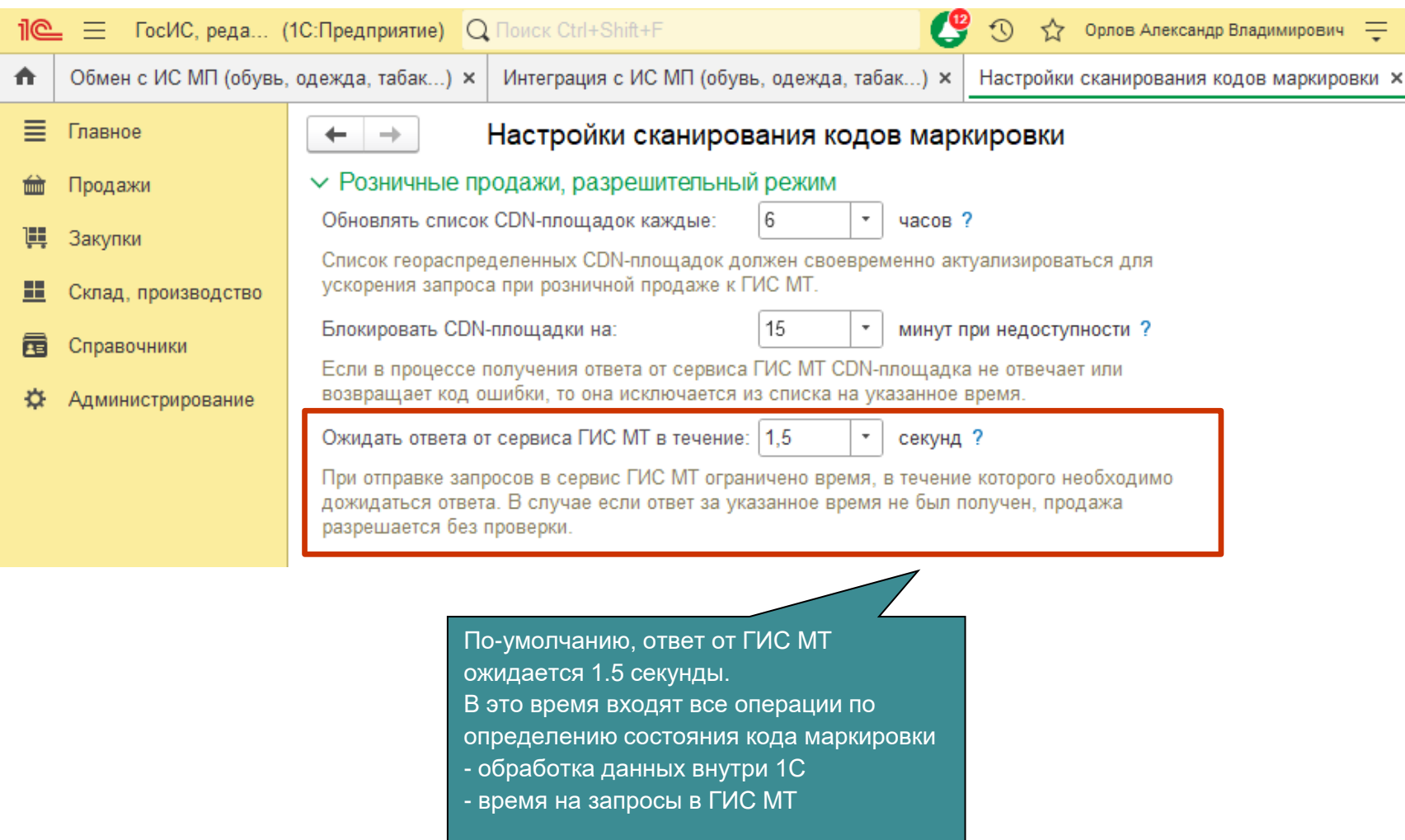

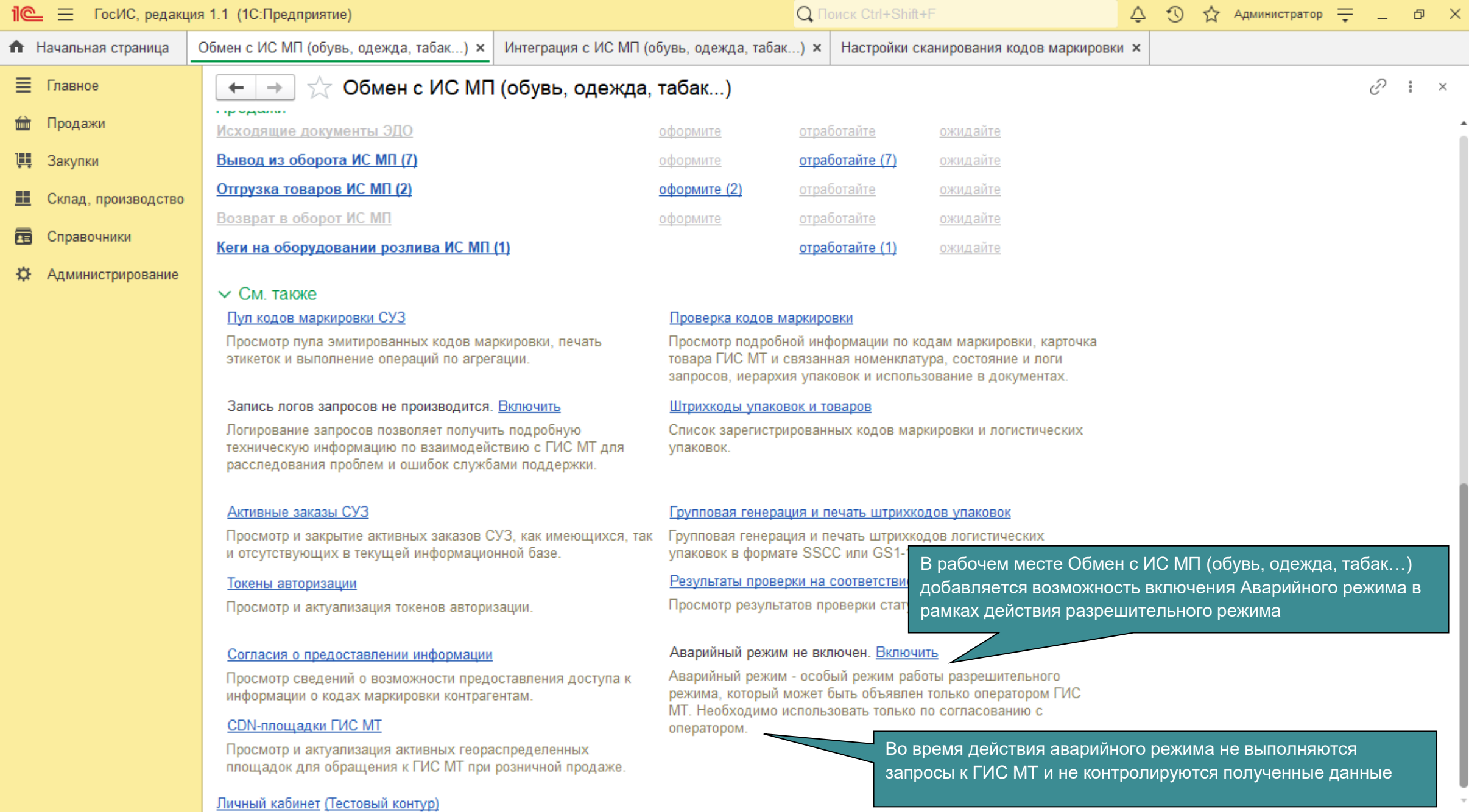

 $\Delta$ 

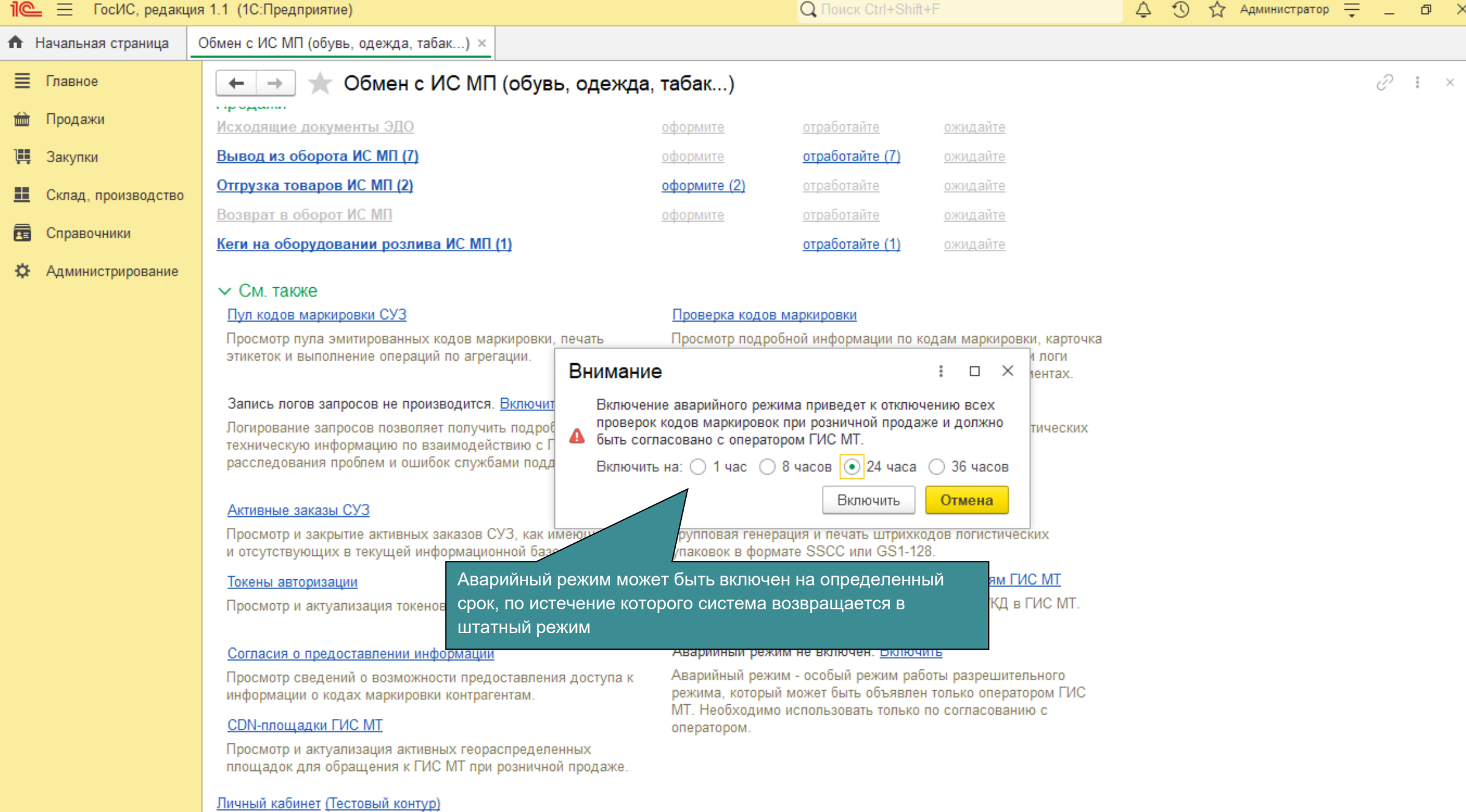

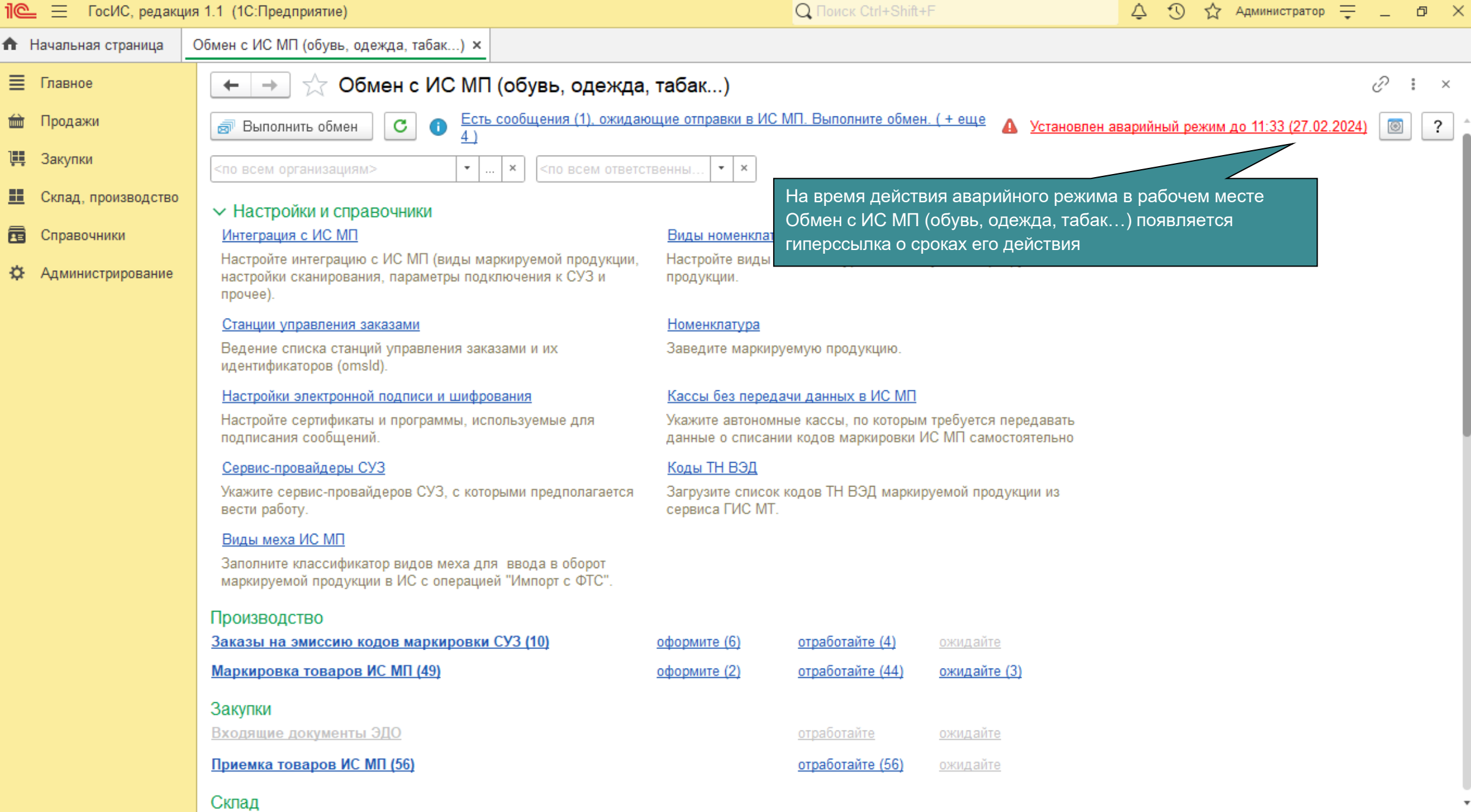

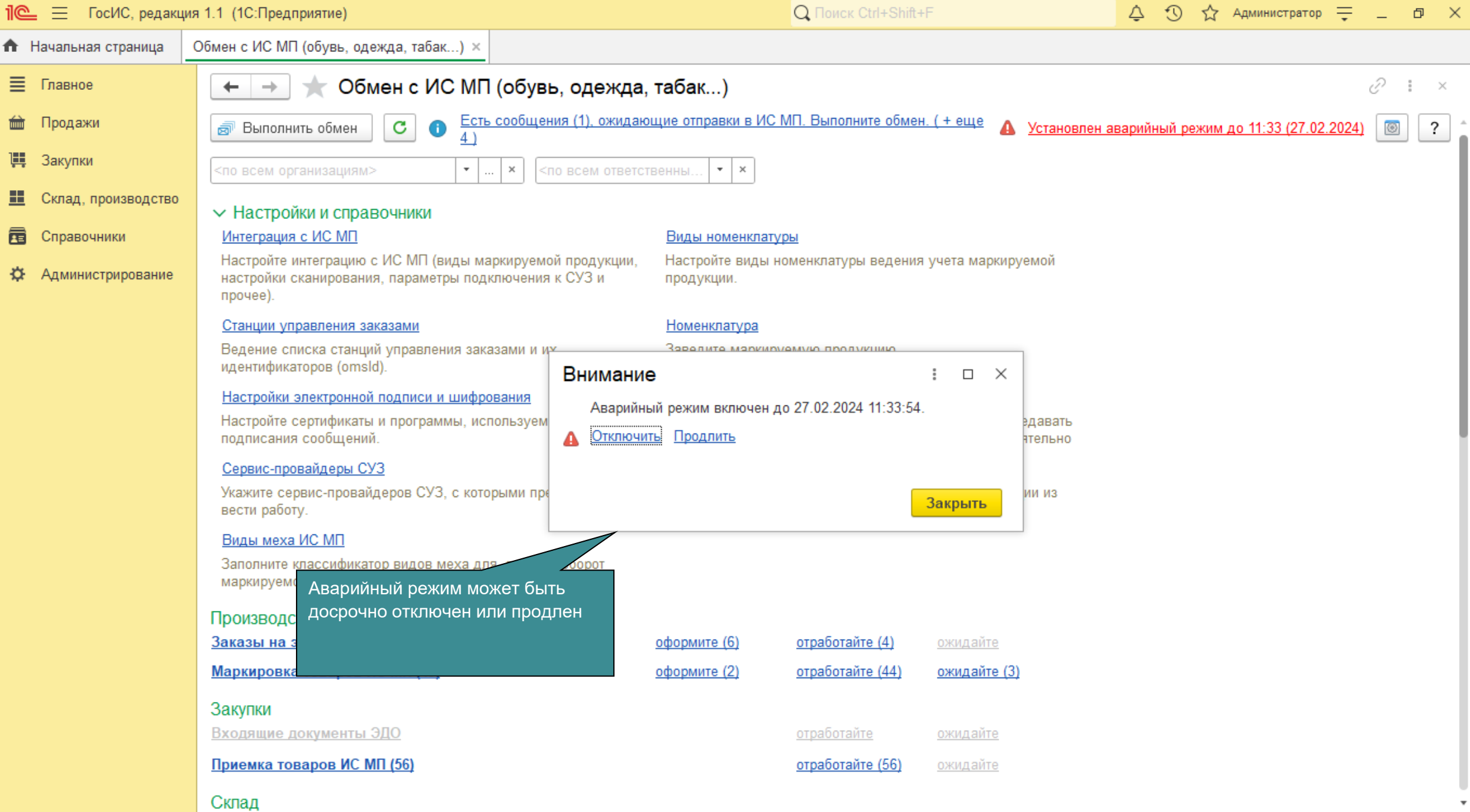

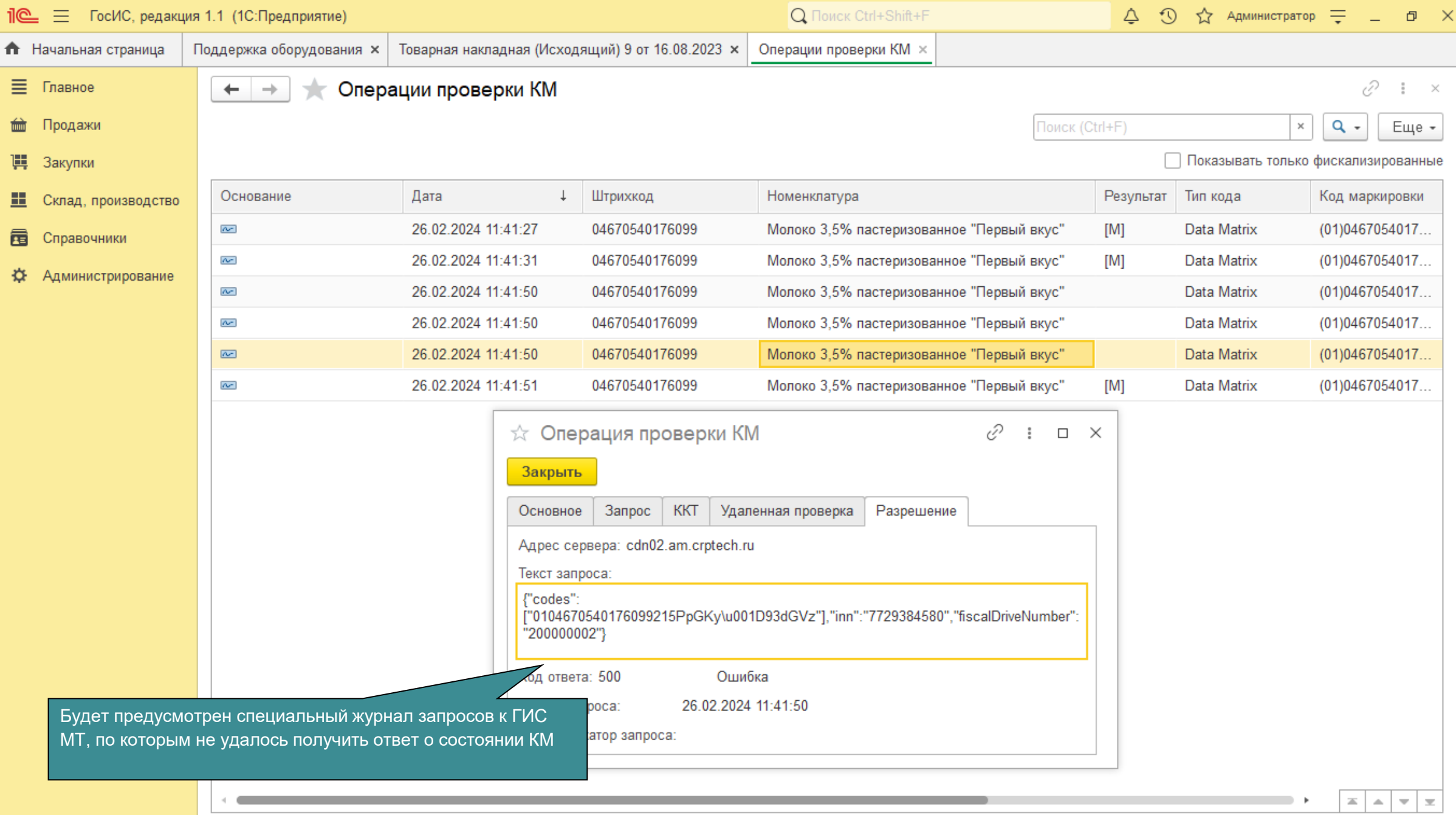